# КИЇВСЬКИЙ УНІВЕРСИТЕТ ІМЕНІ БОРИСА ГРІНЧЕНКА Факультет образотворчого мистецтва і дизайну КАФЕДРА ДИЗАЙНУ

«ЗАТВЕРДЖУЮ» Проректор з науково-методичної та навчальної роботи  $\mathcal{R}$ Олексій ЖИЛЬЦОВ  $\mathbb{R}$   $\mathbb{R}$   $\rightarrow$  $2022 p.$ Frastwk

# РОБОЧА ПРОГРАМА НАВЧАЛЬНОЇ ДИСЦИПЛІНИ

#### ФАХОВИЙ БЛОК 3D ГРАФІКА: **3D ГРАФІКА**

для студентів спеціальності 022 «Дизайн» освітнього рівня першого (бакалаврського) освітньої програми 022.00.01 «Графічний дизайн» дисципліна за вибором студента з Каталогу вибіркових дисциплін

- HELGARI FRIEDSCHTET<br>TERI ROPREA FPHITERINA<br>Sentadikelisera kar 02138554 Начальник відділу носіторингу якості освіти yen 2199/22 Thunwh (monissip), estust  $20d\lambda_0$ 

Київ-2022

КИЇВСЬКИЙ УНІВЕРСИТЕТ ІМЕНІ БОРИСА ГРІНЧЕНКА **ІНСТИТУТ МИСТЕЦТВ** КАФЕДРА ДИЗАЙНУ

ET IME & SATBEPIXYIO» Проректор з науково-методичної та навчальної роботи Олексій ЖИЛЬЦОВ 2020 p.

#### РОБОЧА ПРОГРАМА НАВЧАЛЬНОЇ ДИСЦИПЛІНИ

# **3D ГРАФІКА**

для студентів спеціальності 022 «Дизайн» освітнього рівня першого (бакалаврського) освітньої програми 022.00.01 «Графічний дизайн» спеціалізації «Дизайн реклами» дисципліна за вибором студента з Каталогу вибіркових дисциплін

КИЙВСЬКИЙ УНІВЕРСИТЕТ<br>ІМЕНІ БОРИСА ГРІНЧЕНКА<br>Ідентифікаційний код 02136554 Начальник відділу моніторингу якості освіти 2050/20 ceeel  $20$ 

Київ-2020

#### Розробники:

Яремчук Олег Михайлович, старший викладач кафедри дизайну, Київський університет імені Бориса Грінченка

#### Виклалач:

Яремчук Олег Михайлович, старший викладач кафедри дизайну, Київський університет імені Бориса Грінченка

Робочу програму розглянуто і затверджено на засіданні кафедри дизайну Інституту мистецтв Київського університету імені Бориса Грінченка

Протокол № 10 від «29» серпня 2019 р.

Завідувач кафедри дизайну дере Н. І. Кравченко

Робочу програму погоджено з гарантом освітньо-професійної програми 022.00.01 «Графічний дизайн»

2019 p.  $\mathcal{V}$  $\aleph$ 

Гарант освітньо-професійної програми 022.00.01 «Графічний дизайн» И ДА В. В. Михайлевич

Робочу програму перевірено 2019 p.  $\langle \langle \rangle \rangle = \langle \rangle \langle \rangle$ 

Заступник директора з науково-методичної та навчальної роботи Ак А. О. Таранник

#### Пролонговано:

На 2020/2021 н.р. <u>100 VC alscend</u> 11), «31»082020 р., протокол №18 ), «  $\rightarrow$  20 р., протокол № \_  $\frac{1}{\sqrt{1}}$ На 20<sub>—</sub>/20<sub>—</sub> н.р. <sub>(підпис)</sub> ), «  $\rightarrow$  20 р., протокол  $N_e$  $\overline{\text{(III5)}}$ , «  $\rightarrow$  20 р., протокол № \_ На 20 /20 н.р.

 $\overline{2}$ 

# **КИЇВСЬКИЙ УНІВЕРСИТЕТ ІМЕНІ БОРИСА ГРІНЧЕНКА Факультет образотворчого мистецтва і дизайну КАФЕДРА ДИЗАЙНУ**

«ЗАТВЕРДЖУЮ» Проректор з науково-методичної та навчальної роботи \_\_\_\_\_\_\_\_\_\_\_\_\_\_\_ Олексій ЖИЛЬЦОВ  $\overline{\begin{array}{ccc} \hline \hline \hline \hline \hline \hline \hline \hline \hline \end{array}}$  2022 p.

# **РОБОЧА ПРОГРАМА НАВЧАЛЬНОЇ ДИСЦИПЛІНИ**

### **ФАХОВИЙ БЛОК 3D ГРАФІКА: 3D ГРАФІКА**

для студентів спеціальності 022 «Дизайн» освітнього рівня першого (бакалаврського) освітньої програми 022.00.01 «Графічний дизайн» дисципліна за вибором студента з Каталогу вибіркових дисциплін

#### **Розробники:**

**Тетяна КУТНЯХОВА**, викладач кафедри дизайну, Київський університет імені Бориса Грінченка.

#### **Викладач:**

**Тетяна КУТНЯХОВА**, викладач кафедри дизайну, Київський університет імені Бориса Грінченка.

Робочу програму розглянуто і затверджено на засіданні кафедри дизайну Інституту мистецтв Київського університету імені Бориса Грінченка

Протокол №  $\quad$  від «  $\quad$ »  $\qquad$  р.

Завідувач кафедри дизайну\_\_\_\_\_\_\_\_\_\_\_\_\_\_

Робочу програму погоджено з гарантом освітньо-професійної програми 022.00.01 «Графічний дизайн»

 $\langle \langle \rangle \rangle$  2022 р.

Гарант освітньо-професійної програми 022.00.01 «Графічний дизайн» **... Віктор МИХАЛЕВИЧ** 

Робочу програму перевірено «\_\_\_\_» \_\_\_\_\_\_\_\_\_\_\_\_\_\_\_\_\_\_\_\_\_\_\_ 2022 р.

Заступник директора з науково-методичної та навчальної роботи \_\_\_\_\_\_\_\_\_\_\_\_\_ Алла ТАРАННИК

Пролонговано:

На 20\_\_/20\_\_ н.р. \_\_\_\_\_\_\_ (\_\_\_\_\_\_\_\_\_\_\_\_\_\_\_), «\_\_\_»\_\_\_20\_\_ р., протокол № \_\_\_\_\_\_\_\_ (підпис) (ПІБ) На 20\_\_/20\_\_ н.р. \_\_\_\_\_\_\_ (\_\_\_\_\_\_\_\_\_\_\_\_\_\_\_), «\_\_\_»\_\_\_20\_\_ р., протокол № \_\_\_\_\_\_\_\_ (підпис) (ПІБ) На 20\_\_/20\_\_ н.р. \_\_\_\_\_\_\_ (\_\_\_\_\_\_\_\_\_\_\_\_\_\_\_), «\_\_\_»\_\_\_20\_\_ р., протокол № \_\_\_\_\_\_\_\_ (підпис) (ПІБ) На 20\_\_/20\_\_ н.р. \_\_\_\_\_\_ (\_\_\_\_\_\_\_\_\_\_\_\_\_\_\_\_), «\_\_\_»\_\_\_20\_\_ р., протокол № \_\_\_\_\_\_\_\_ (підпис) (ПІБ)

| Найменування показників                      | Характеристика дисципліни за<br>формами навчання |                |        |
|----------------------------------------------|--------------------------------------------------|----------------|--------|
|                                              | денна                                            |                | заочна |
| Вид дисципліни                               | вибіркова                                        |                |        |
| Мова викладання, навчання та<br>оцінювання   | українська                                       |                |        |
| Загальний обсяг кредитів / годин             | 4/120                                            |                |        |
| Kypc                                         |                                                  |                |        |
| Семестр                                      | 3                                                | 4              |        |
| Кількість змістових модулів з<br>розподілом: |                                                  |                |        |
| Обсяг кредитів                               | $\overline{2}$                                   | $\overline{2}$ |        |
| Обсяг годин, в тому числі:                   | 60                                               | 60             |        |
| Аудиторні                                    | 28                                               | 28             |        |
| Модульний контроль                           | 4                                                |                |        |
| Самостійна робота                            | 28                                               | 28             |        |
| Форма семестрового контролю                  |                                                  | залік          |        |

1. **ОПИС НАВЧАЛЬНОЇ ДИСЦИПЛІНИ**

### **2. МЕТА ТА ЗАВДАННЯ НАВЧАЛЬНОЇ ДИСЦИПЛІНИ**

**Метою дисципліни 3D графіка** є забезпечення необхідного обсягу теоретичних знань і практичних навичок, який дозволить студентам отримати базові знання з тривимірної комп'ютерної графіки на базі 3DS Max для реалізації задумів об'ємно-просторової моделі об'єкта середовища.

**Завдання:** набуття навичок використання можливостей комп'ютерних технологій у моделюванні об'єктів дизайну та створення фотореалістичних зображень проекту.

#### *Загальні компетентності*, а саме:

ЗК 1.Знання та розуміння предметної області та розуміння професійної діяльності.

ЗК 2. Здатність спілкуватися державною мовою як усно, так і письмово.

ЗК 4. Здатність до пошуку, оброблення та аналізу інформації з різних джерел.

ЗК 6. Здатність оцінювати та забезпечувати якість виконуваних робіт.

#### *Спеціальні компетентності*:

СК1. Здатність застосовувати сучасні методики проєктування одиничних, комплексних, багатофункціональних об'єктів дизайну.

СК2. Здатність здійснювати формоутворення, макетування і моделювання об'єктів дизайну.

СК 3. Здатність здійснювати композиційну побудову об'єктів дизайну.

СК 4. Здатність застосовувати навички проєктної графіки у професійній діяльності.

СК6. Здатність застосовувати у проєктно-художній діяльності спеціальні техніки та технології роботи у відповідних матеріалах (за спеціалізаціями).

СК7. Здатність використовувати сучасне програмне забезпечення для створення об'єктів дизайну.

### **3. РЕЗУЛЬТАТИ НАВЧАННЯ ЗА ДИСЦИПЛІНОЮ**

#### *Знання:*

- методи створення тривимірних моделей;
- властивості матеріалів;
- особливості вибору ракурсу;
- особливості налаштування параметрів візуалізації.
- методи моделювання освітлення;
- порядок налаштування візуалізатора.

#### *Практичні навички й вміння:*

- створювати складні тривимірні моделі;
- налаштовувати матеріали та текстури на тривимірній поверхні моделі;
- створювати та налаштовувати анімацію;
- налаштовувати параметри візуалізації.
- моделювати складні тривимірні моделі;
- моделювати освітлення;
- налаштовувати матеріали;
- налаштовувати параметри візуалізації.

#### **Результати навчання**

РН1. Застосовувати набуті знання і розуміння предметної області та сфери професійної діяльності у практичних ситуаціях.

РН7.Аналізувати, стилізувати, інтерпретувати та трансформувати об'єкти для розроблення художньо-проектних вирішень.

РН 8. Оцінювати об'єкт проектування, технологічні процеси в контексті проектного завдання, формувати художньо-проектну концепцію.

РН9. Створювати об'єкти дизайну засобами проектно-графічного моделювання.

# **4. СТРУКТУРА НАВЧАЛЬНОЇ ДИСЦИПЛІНИ**

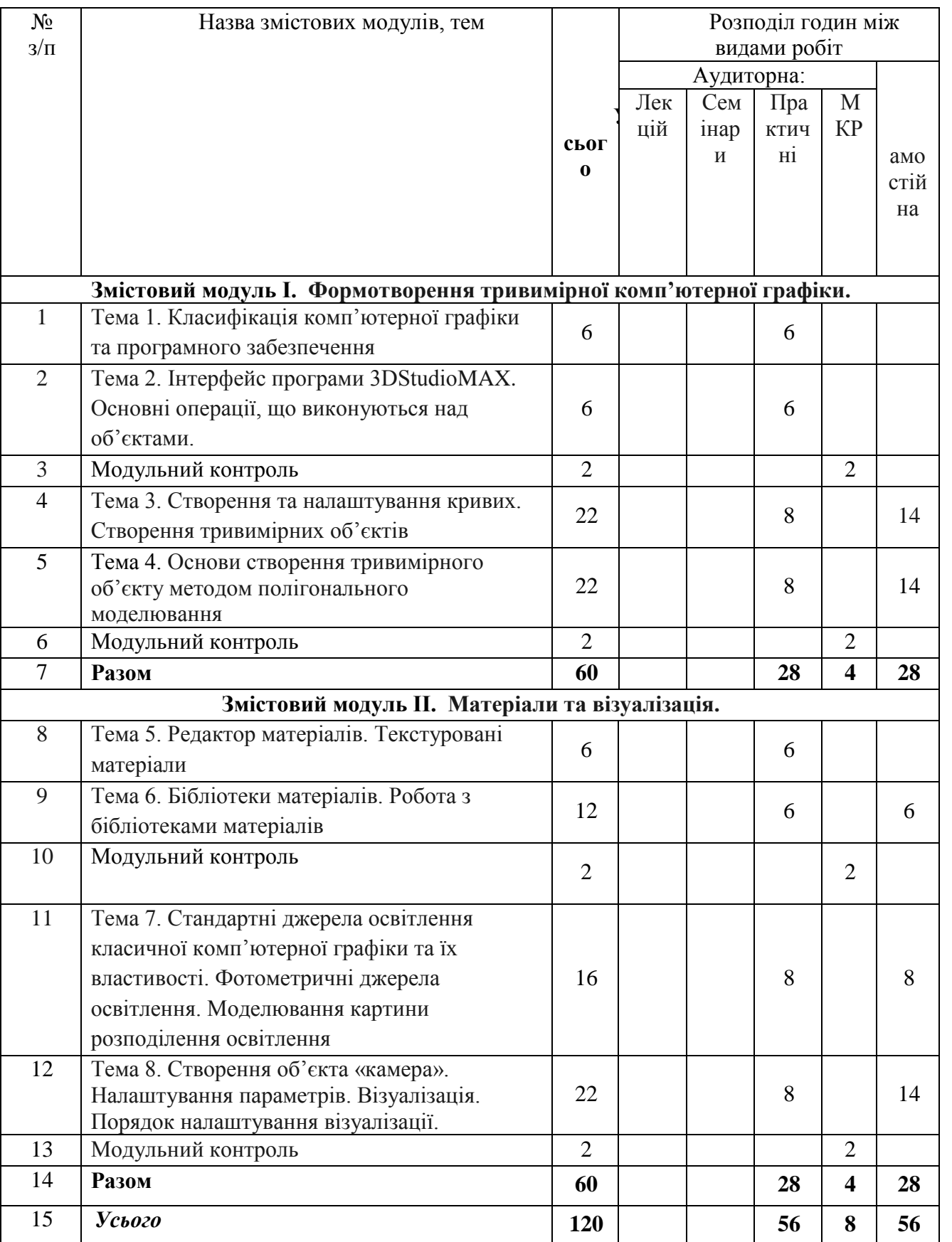

#### **5. ПРОГРАМА НАВЧАЛЬНОЇ ДИСЦИПЛІНИ**

### **Змістовий модуль 1. Формотворення тривимірної комп'ютерної графіки.**

### **Тема 1. Класифікація комп'ютерної графіки та програмного забезпечення**

3 види комп'ютерної графіки: растрова графіка, векторна графіка і фрактальна графіка. Вони відрізняються принципами формування зображення при відображенні на екрані монітора або при друці на папері.

Растрову графіку використовують при розробці електронних (мультимедійних) і поліграфічних видань. Ілюстрації, виконані засобами растрової графіки, рідко створюють вручну за допомогою комп'ютерних програм. Частіше для цього використовують скановані ілюстрації, підготовлені художником на папері, або фотографії. Останнім часом для вводу растрових зображень в комп'ютер широко використовують цифрові фото- і відеокамери.

**Практична робота 1.** Класифікація графічних редакторів (ПЗ) за типом обробки графіки.

**Тема 2. Інтерфейс програми 3dstudio max. Основні операції, що виконуються над об'єктами.**

Робоча зона 3ds max, яка містить три вікна проекцій, в кожному з яких показана тривимірна сцена, та перспективу. Вікно проекції, в якому на даний момент ведеться робота, підсвічує жовтим кольором і називається активним. Активне вікно можна розвернути у весь екран за допомогою кнопки Min/max Toggle (Збільшення вікна проекції до розмірів екрану).

Способи переналаштування робочої зони під власні потреби, а також співвідношення розмірів вікон проекцій.

Основні та допоміжні панелі інструментів: головна панель інструментів Main Toolbar (Основна панель інструментів). Пункти головного меню частково повторюють інструменти і команди основної панелі інструментів, а також панелі Command Panel (Командна панель) та ін.

**Практична робота 2.** Порядок створення стандартних об'єктів типу Standard Primitives (Стандартні примітиви): Box (Коробка), Sphere (Сфера), Cylinder (Циліндр), Torus (Top), Teapot (Чайник), Соnе (Конус), GeoSphere (Геосфера), Tube (Груба), Pyramid (Піраміда), Plane (Площина).

Порядок створення об'єктів типу Extended Primitives (Розширені примітиви): Hedra (Сімейство багатогранників), ChamferBox (Коробка з скругленням), OilTank (Цистерна), Spindle (Веретено), Gengon (Багатокутник), RingWave (Хвилеподібне кільце), Prism (Призма), Тorus Knot (Тороїдальний вузол), ChamferCyl (Циліндр зі скругленням), Capsule (Капсула), L- Ext (L- тіло екструзії), С- Ext (С- тіло екструзії), Hose (шланг)

Порядок виконання та особливості основних операцій, що виконуються над об'єктами проекту.

Налаштування проекту. Порядок налаштування системи одиниць проекту. Порядок налаштування допоміжної сітки.

### **Тема 3. Створення та налаштування кривих. Створення тривимірних об'єктів.**

**Практична робота 3.** Створення стандартних кривих Shapes (Сплайни): Line (Лінія), Circle (коло), Arc (дуга), Ngon (Багатокутник), Text (Текст), Section (Перетин), Rectangle (Прямокутник), Ellipse (Еліпс), Donut (кільце), Star (Зірка), Неііх (Спіраль).

Порядок створення та налаштування довільної форми кривих ліній. Зміна форми кривої. Типи вершин сплайнів. Особливості використання команд, що використовуються для роботи з Editable Spiain (Редагований сплайн): Create Line (Створити лінію), Break (Розбити), Attach (Приєднати), Attach Mult. (Приєднати декілька), Cross Section (Поперечний перетин), Refine (Деталізувати), Insert (Розмістити), Weld (Об'єднати), Connect (З'єднати), Make First (Зробити головної), Fuse (Поєднати), Cycle (Обертатися), Cross Insert (Вставка на перетині), Fillet (Сполучення), Chamfer (фаска), Connect (з'єднати), Outline (Контур), Boolean (Булевські операції), Mirror (Дзеркало), Trim (Обрізати)

Порядок створення об'єктів на основі кривих ліній та особливості їх виконання: Extrude (Нарощування/Подовжити), Lathe (Тіло обертання), Bevel (Скіс), Bevel Profile (Скіс), Shell (Шкаралупа), Sweep (Шаблон),

Порядок створення об'єктів складної форми та особливості виконання модифікаторів Compound objects: Loft (Loft об'єкти), Boolean та BooleanPro (Булеві операції)

## **Тема 4. Основи створення тривимірного об'єкта методом полігонального моделювання.**

**Практична робота 4.** Створення об'єкту типу Editable Poly. Розглянуто особливості основних категорій елементів Editable Poly: Vertex (Контрольні точки), Edge (Ребра), Border (Контури), Polygon (Багатогранники), Element (Складові самостійні об'єкти).

Виконання та особливості основних команд для роботи з Editable Poly (Редагований багатокутник): Extrude (Нарощування/Подовжити), Remove (Видалити) та Cap (Кришка.

Створення геометрії архітектурного об'єкту на основі Editable Poly.

#### **Змістовий модуль 2. Матеріали та візуалізація**

#### **Тема 5. Редактор матеріалів. Текстуровані матеріали.**

Поняття матеріалу. Оскільки будь-які об'єкти, які нас оточують в реальному житті, мають свій характерний малюнок, по якому ми можемо безпомилково їх ідентифікувати. Щоб наділити об'єкти фізичними властивостями, наприклад прозорістю, шорсткістю, здатністю заломлювати або відбивати світло - необхідно для кожного об'єкта сцени встановити характеристики матеріалу.

Елементи інтерфейсу редактора матеріалів. Призначення та порядок використання основних інструментів Material Editor (Редактор матеріалів).

**Практична робота 5.** Створення та налаштування стандартного матеріалу, як набору налаштувань, що описують властивості поверхні, який можна призначити на будь-який об'єкт форми; досліджено основні характеристики матеріалу, що присвоюються об'єкту (колір об'єкту, відблиски, світіння об'єкта, прозорість).

Застосування матеріалу до об'єкту та особливості маніпулювання матеріалом в редакторі матеріалв.

Поняття текстура. Основні типи тектур (Maps): Bitmap (Растрове зображення), Checker (шахове поле), Gradient (Градієнт), Gradient Ramp (Діаграма градієнта), Swirl (Завихорення), Tiles (Плитка), Cellular (Клітинна поверхня), Dent (Вм'ятина), Falloff (спад), Marble (мармур), Noise (Шум), Perlin Marble (Перламутровий мармур), Planet (Планета), Smoke (Дим), Speckle (Плямочка), Splat (Бризки), Stucco (Штукатурка), Waves (хвилі), Wood (Дерево), Mask (Маска), Міх (Суміш), Flat Mirror (Плоске дзеркало), Reflect / Refract (Віддзеркалення / Заломлення), Thin Wall Refraction

Порядок створення та налаштування стандартного тектурованого матеріалу. Структура властивостей параметрів текстурування Maps (Карти матеріалу): Ambient Color (Колір навколишнього простору), Diffuse Color (Дифузний колір), Specular Color (Дзеркальний колір), Diffuse Level (Дифузний рівень), Specular Level (Дзеркальний рівень), Glossiness (глянець), Anisotropy (Анізотропія), Orientation (Орієнтація), Self- Illumination (самосвеченія), Opacity (Прозорість), Filter Color (відфільтрований колір), Bump (Витискування), Reflection (Віддзеркалення), Refraction (Заломлення), Displacement (Зсув).

Особливості візуального налаштування тектури матеріалу на поверхні об'єкту.

**Тема 6. Бібліотеки матеріалів. Робота з бібліотеками матеріалів.**

Поняття типи матеріалів: Architectural (Архітектурний), Blend (Суміш), Composite (Змішаний матеріал), Double Sided (Двосторонній), Matte /Shadow (Маска / Тінь), Multi / Sub- Object (Багатокомпонентний матеріал), Standard (Стандартний), Тop / Bottom (Верх / Низ). Розглянуто порядок їх створення, використання та особливості налаштування основних параметрів, таких як Shader Basic Parameters (Основні параметри шейдера). Поняття бібліотека матеріалів.

**Практична робота 6.** Створення та основні операції при роботі з бібліотеками матеріалів. Розглянуто порядок додавання бібліотеки та використання потрібних матеріал і застосувати його до об'єктів проекту.

### **Тема 7. Стандартні джерела освітлення класичної комп'ютерної графіки та їх властивості. Фотометричні джерела освітлення. Моделювання картини розподілення освітлення.**

Поняття джерела освітлення. Класифікація видів освітлення (природне, штучне, комбіноване). Базова розстановка освітлення.

**Практична робота 7.** Створення та налаштування стандартних джерел освітлення: Target Spot (Направлений конусоподібний), Free Spot (Вільний конусоподібний), Target Direct (Направлений прямий), Free Direct (Вільний прямий), Omni (Всенаправлений), Skylight (Небесний світло), Sunlight (Сонячне світло).

Порядок налаштування параметрів джерел освітлення: General Parameters (основні параметри), Intensity / Color / Attenuation (інтенсивність / Колір / Загасання), Attenuation (Загасання), Parameters та ін.

Поняття фотометричного джерела освітлення. Класифікація видів освітлення (природне, штучне, комбіноване).

Створення та налаштування фотометричних джерел освітлення.

Порядок налаштування параметрів фотометричних джерел освітлення: General Parameters (основні параметри), Intensity / Color / Attenuation (інтенсивність / Колір / Загасання), Attenuation (Загасання), Parameters та ін.

Створення та використання бібліотек джерел освітлення.

### **Тема 8. Створення об'єкта «камера». Налаштування параметрів. Візуалізація. Порядок налаштування візуалізації.**

Камера - це невізуалізуємий об'єкт, який відображає сцену з певної точки огляду. Дані теоретичні рекомендації вибору потрібної точки огляду.

Особливості використання камери двох типів:

TargetCamera (Націлена камера) - складається з двох елементів: самої камери і точки мети, або, як часто говорять, мішені (Target), яка визначає орієнтацію камери. Дані компоненти налаштовуються незалежно один від одного, при цьому камера завжди залишається спрямованої на ціль, тому її простіше точно встановити і націлити. Однак націлені камери обмежені в обертанні через необхідність підтримувати напрямок на ціль, що може стати перешкодою при створенні деяких анімацій;

FreeCamera (Вільна камера) - складається з одного елемента - камери і настроюється як єдиний об'єкт. Дані камери складніше встановити і націлити, оскільки вони не мають мети, на яку необхідно дивитися, зате вони не обмежені в обертанні, тому краще підходять для складних анімацій, наприклад перельотів по сцені за складною звивистій траєкторії.

**Практична робота 8.** Основи анімації. Поняття ключового кадру. Принципи створення відеоролика. Засоби створення та управління анімацією. Порядок створення анімації: Set Key (Встановити ключ).

Створення траєкторії руху об'єкту «Камера» на основі кривих ліній та особливості їх виконання.

Поняття візуалізація. Порядок налаштування параметрів візуалізації для статичних зображень та анімаційних роликів. Розташування і назва вихідного файлу. Основні парвметри вікна Render.

# 6. **КОНТРОЛЬ НАВЧАЛЬНИХ ДОСЯГНЕНЬ**

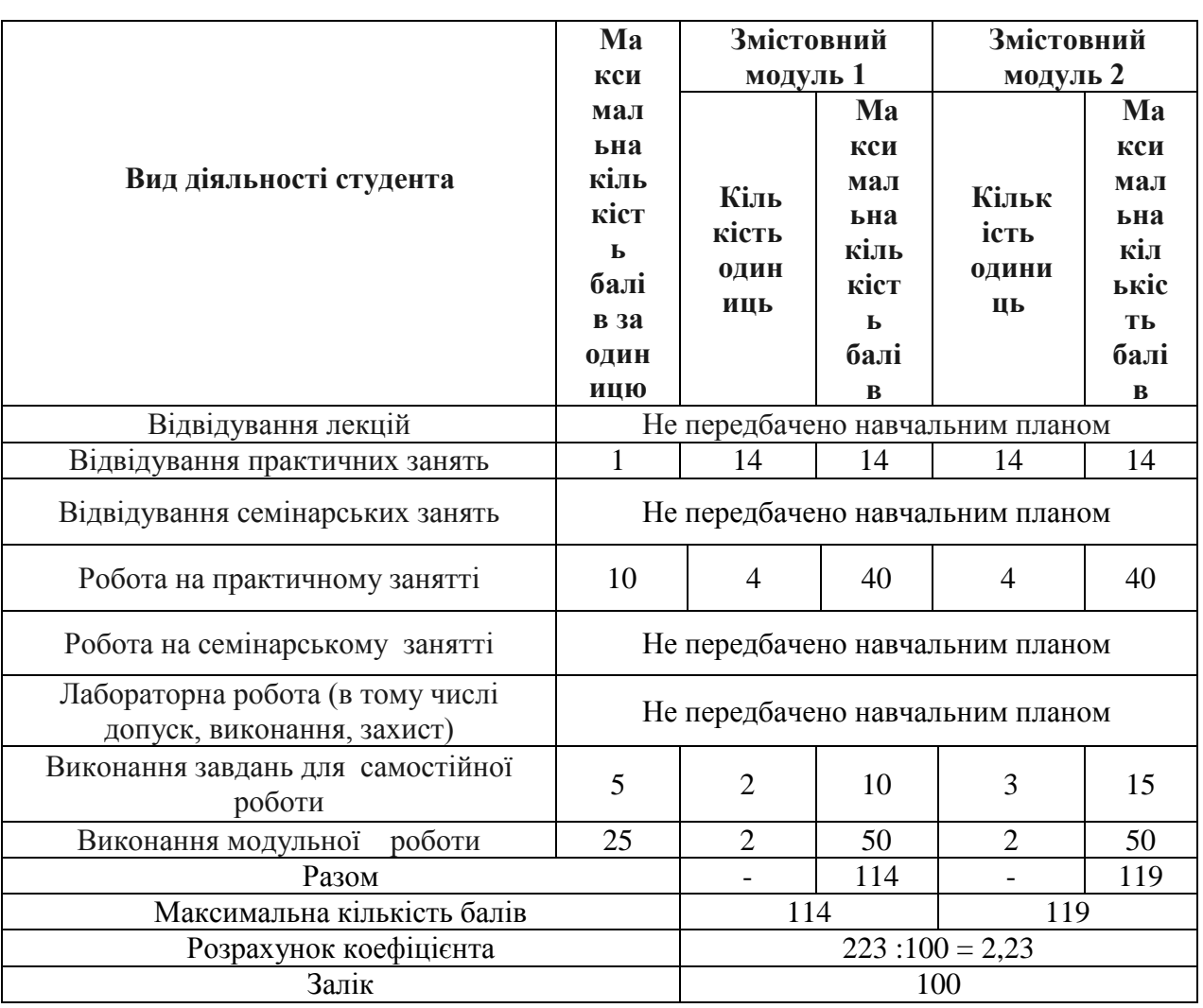

# 6.1. **Система оцінювання навчальних досягнень студентів**

### **6.2. ЗАВДАННЯ ДЛЯ САМОСТІЙНОЇ РОБОТИ ТА КРИТЕРІЇ ЇЇ ОЦІНЮВАННЯ**

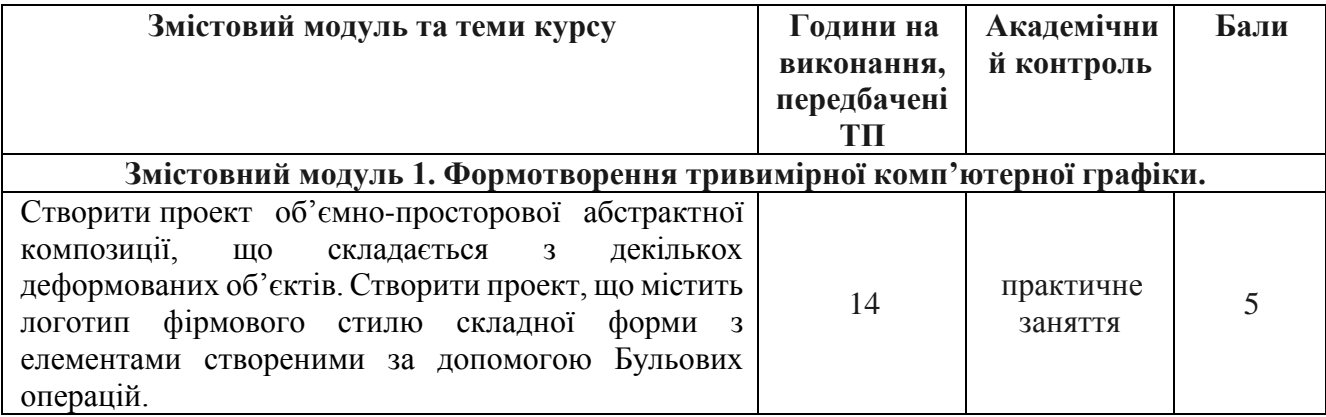

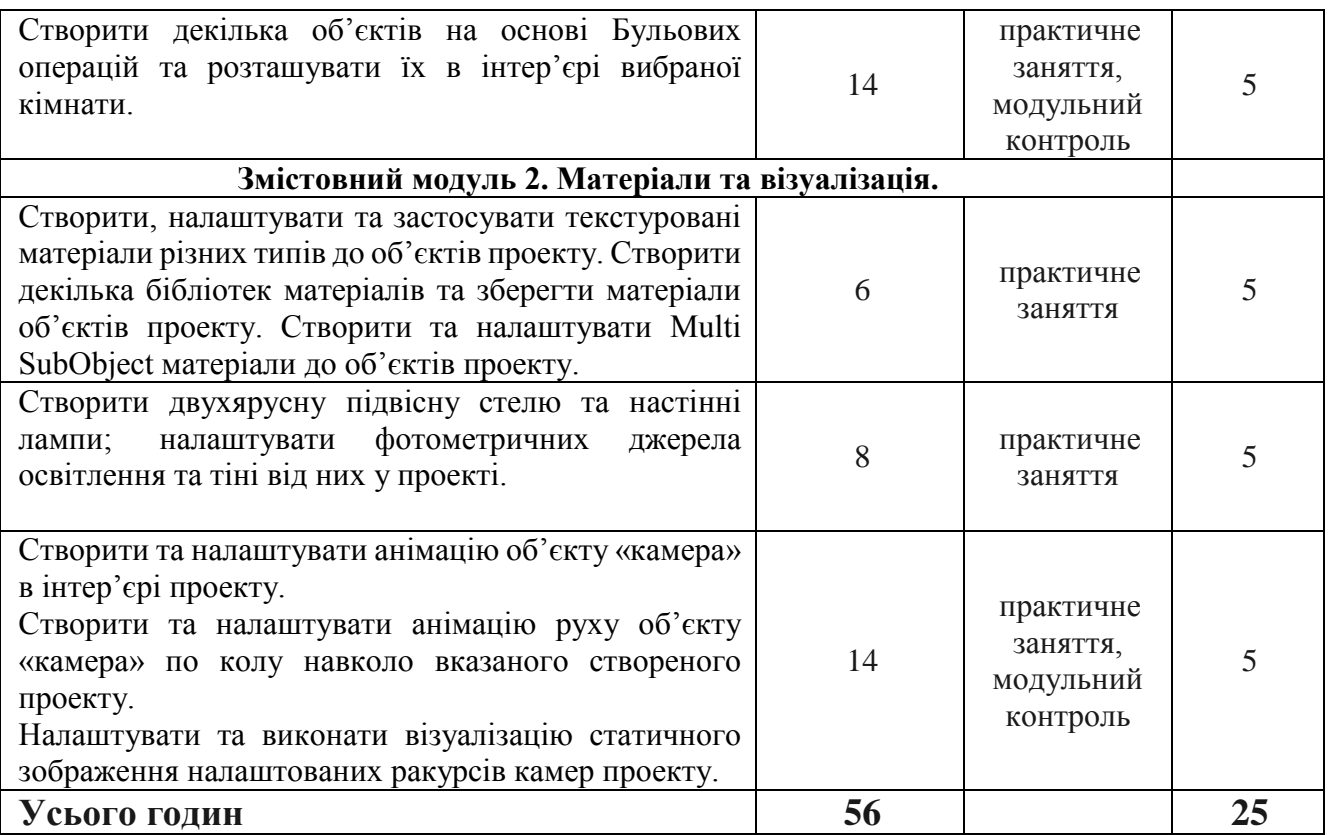

#### **Критерії оцінювання рівня виконання завдань для самостійної роботи:**

- 1. своєчасність виконання;
- 2. повнота обсягу виконання;
- 3. якість виконання;
- 4. коректний підбір матеріалів
- 5. правильне налаштування освітлення.

# 6.3. **ФОРМИ ПРОВЕДЕННЯ МОДУЛЬНОГО КОНТРОЛЮ ТА КРИТЕРІЇ ОЦІНЮВАННЯ**

Поточний контроль здійснюється в процесі навчальної діяльності студента за навчальними елементами змістового модулю.

Модульний контроль здійснюється окремо у вигляді виконання творчої роботи на задану тему.

Навчальні досягнення студентів із дисципліни 3D графіка оцінюються за модульно-рейтинговою системою, в основу якої покладено принцип поопераційної звітності, обов'язковості модульного контролю, накопичувальної системи оцінювання рівня знань, умінь та навичок.

Модульний контроль проводиться у формі модульної контрольної роботи з урахуванням уніфікованої системи оцінювання навчальних досягнень студентів.

Критерії оцінювання модульного контролю наведено у таблиці.

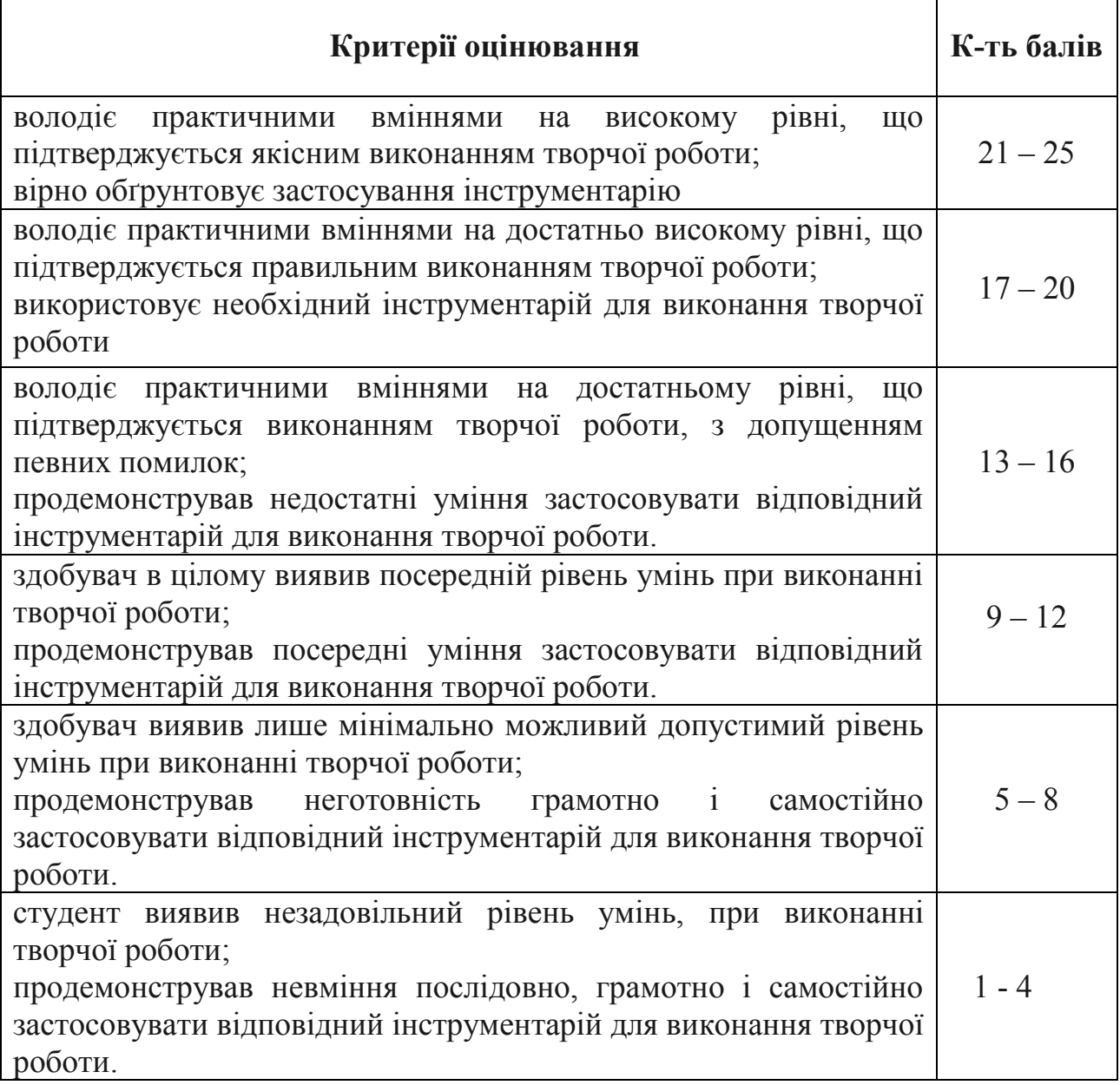

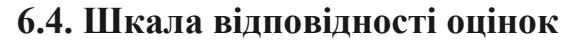

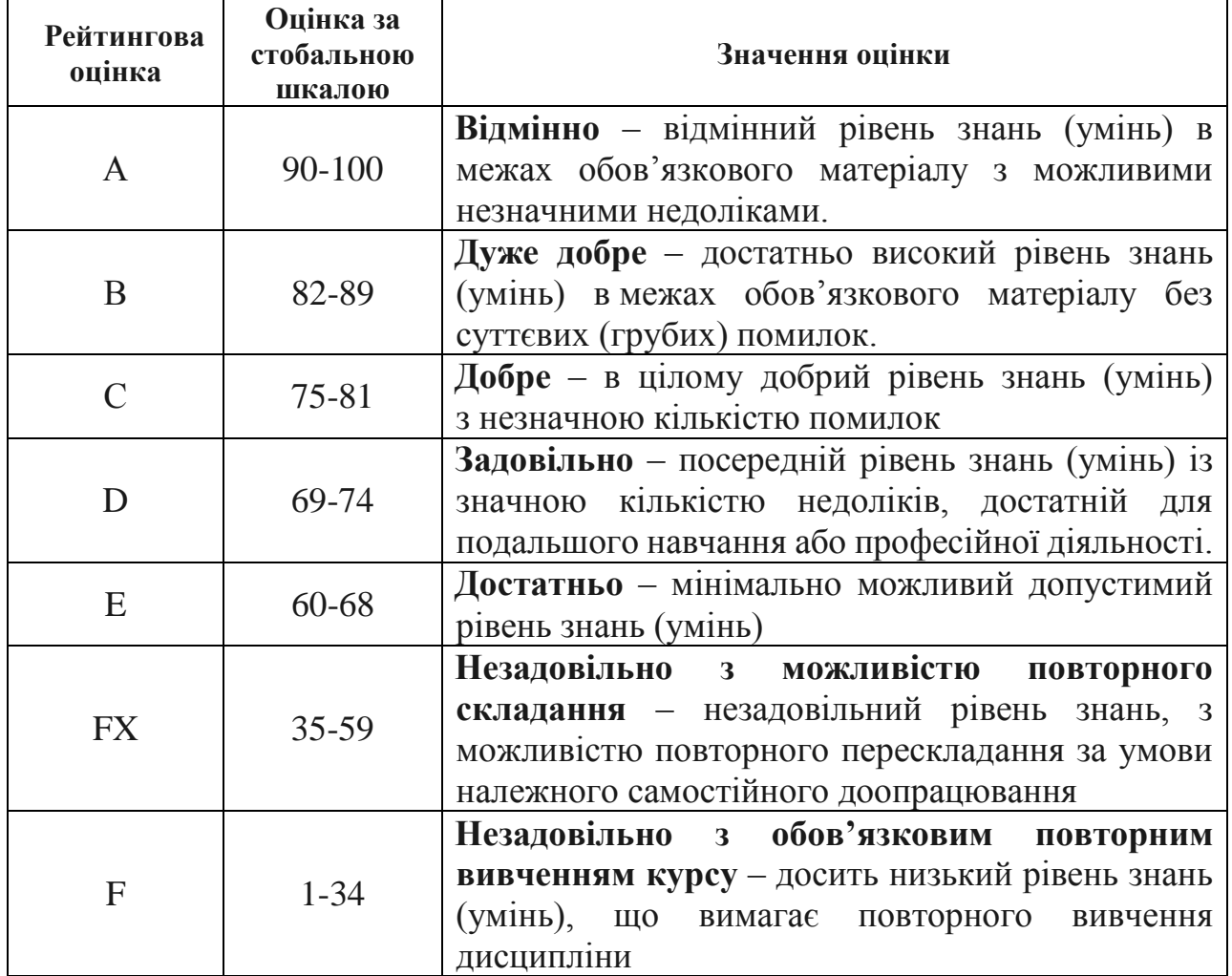

# **7. НАВЧАЛЬНО-МЕТОДИЧНА КАРТА ДИСЦИПЛІНИ «3 D графіка»**

**Разом 120** *год*, *3 семестр* практичні заняття – *28 год.*, самостійна робота –*28 год.*, МКР – *4год*; *4 семестр* практичні заняття – *28 год.*, самостійна робота – *28 год.*, МКР – *4год.*, залік.

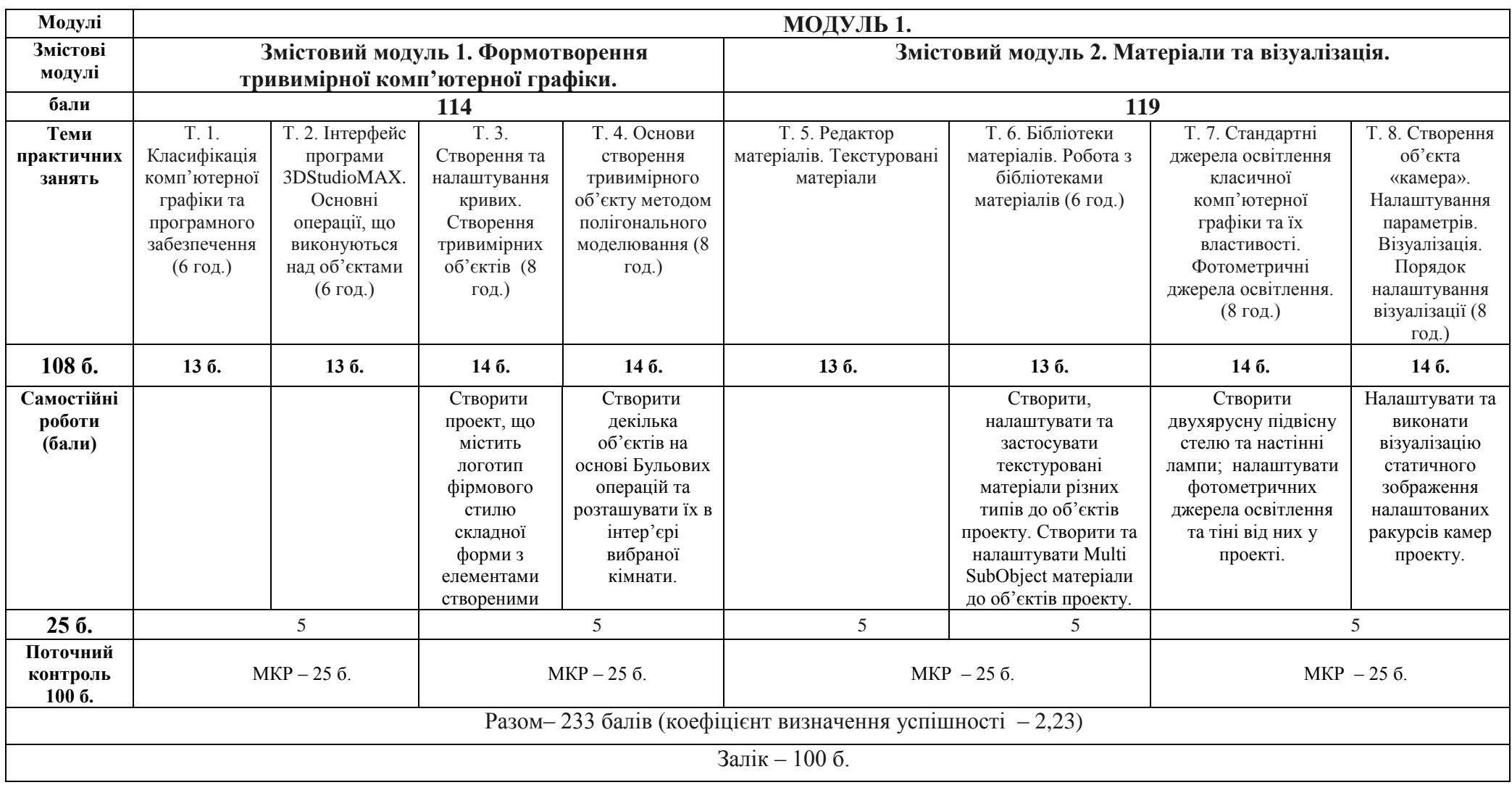

#### **8. РЕКОМЕНДОВАНІ ДЖЕРЕЛА**

#### **Основні:**

- 1. Еллен Лаптон, Дженніфер Коул Філліпс Основи. Графічний дизайн 01: Підхід і мова / видавництво ArtHuss 2019
- 2. Гевін Емброуз, Ніл Леонард. Основи. Графічний дизайн 02: Дизайнерське дослідження / видавництво ArtHuss 2019
- 3. Гевін Емброуз, Ніл Леонард. Основи. Графічний дизайн 03: Генерування ідей / видавництво ArtHuss 2019
- 4. Еллен Лаптон, Дженніфер Коул Філліпс Основи. Графічний дизайн 04: Нові основи / видавництво ArtHuss 2020
- 5. Наталія Лотошинська Технології 3D-моделювання в програмному середовищі 3ds Max з дисципліни "3D-Графіка"/Львівська політехніка 2020
- 6. Михайло Пічугін, Іван Канкін, Володимир Воротніков. Комп'ютерна графіка. Навчальний посібник. /Видавництво: Центр навчальної літератури. 2019р.. 346с.
- 7. ВознесенськийВ.А. Комп'ютерне матеріалознавство./ В.А. Вознесенський. І.П. Іванов, І.І Ніколов. К: Будівельник, 1991
- 8. Прокудін Г.С. Інженерна і компютерна графіка./ Г.С. Прокудін К, 2002

#### **Допоміжні**

- 1. Eggert Enrico. Architectural Rendering with 3ds Max and V-Ray Photorealistic Visualization. / Markus Kuhlo, Enrico Eggert - Focal Press publications 2010.
- 2. Seegmiller. Mastering Digital 2D and 3D Art. / Les Pardew Don Seegmiller -Thomson Course Technology PTR, 2005.
- 3. Хирн Д. Мікрокомпютерна графіка / Д.Хирн, М. Бейкер. Пер. с англ. М.:Мир, 1987.